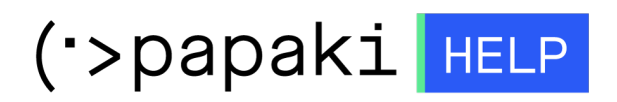

[Knowledgebase](https://tickets.papaki.com/en-US/kb) > [Website Builder](https://tickets.papaki.com/en-US/kb/website-builder) > [Πώς μπορώ να προσθέσω, μετακινήσω ή διαγράψω](https://tickets.papaki.com/en-US/kb/articles/section-website-builder) [ένα section στο website builder;](https://tickets.papaki.com/en-US/kb/articles/section-website-builder)

Πώς μπορώ να προσθέσω, μετακινήσω ή διαγράψω ένα section στο website builder;

Lila TEST - 2022-12-09 - [Website Builder](https://tickets.papaki.com/en-US/kb/website-builder)

## **Για να προσθέσετε μια καινούρια ενότητα** εσωτερικά μιας σελίδας,

ακολουθήστε τα παρακάτω βήματα:

1. Μεταβείτε στην σελίδα στην οποία θέλετε να προσθέσετε την ενότητα και πατήστε το κουμπί με το **Συν (+)** .

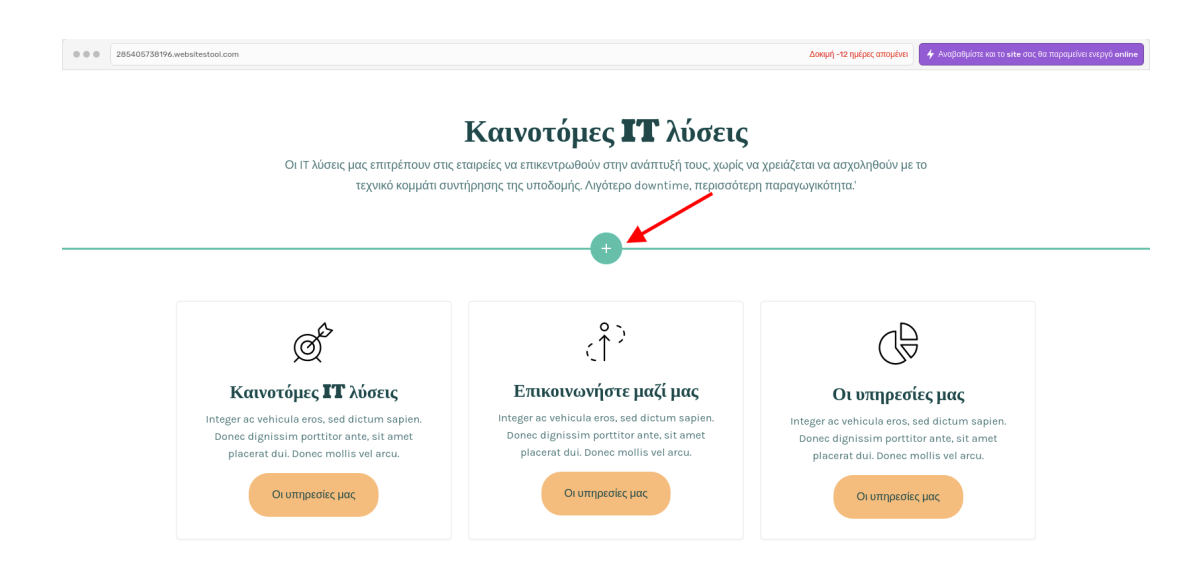

2. Επιλέξτε τον τύπο της ενότητας που θέλετε να προσθέσετε και έπειτα στο επιθυμητό στοιχείο.

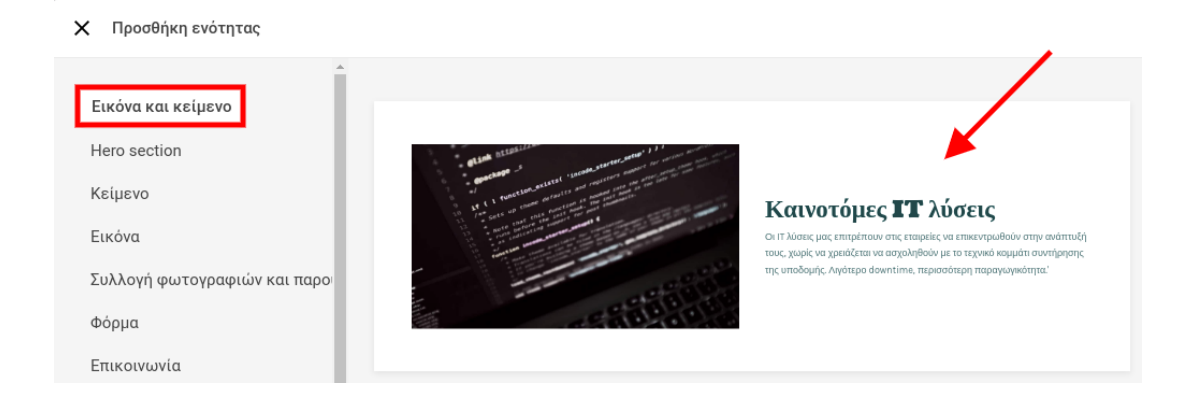

**Σε περίπτωση που θέλετε να μετακινήσετε μια ενότητα**, σε κάποιο άλλο σημείο της σελίδας, πατήστε επάνω στο εικονίδιο με τις 6 τελείες και σύρετε τη στο σημείο που θέλετε.

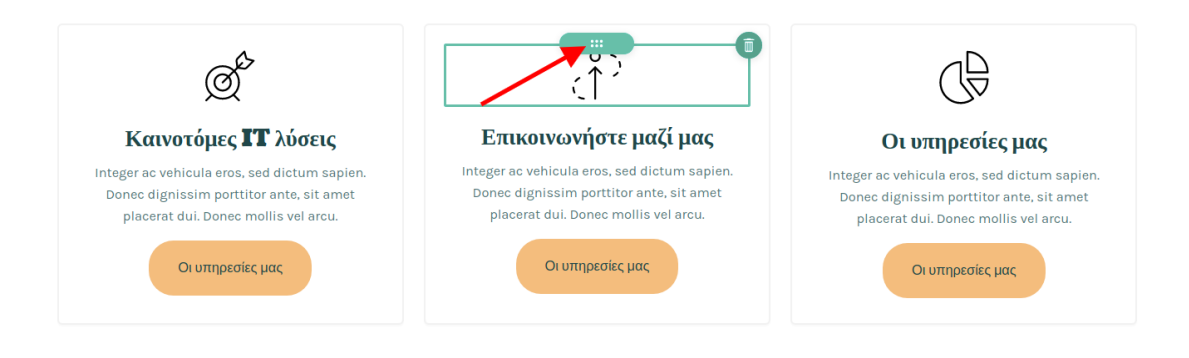

**Για να διαγράψετε μια ενότητα**, φέρτε τον κέρσορα επάνω της (hover) και στο μενού που θα εμφανιστεί πατήστε το **εικονίδιο διαγραφής** (κάδος).

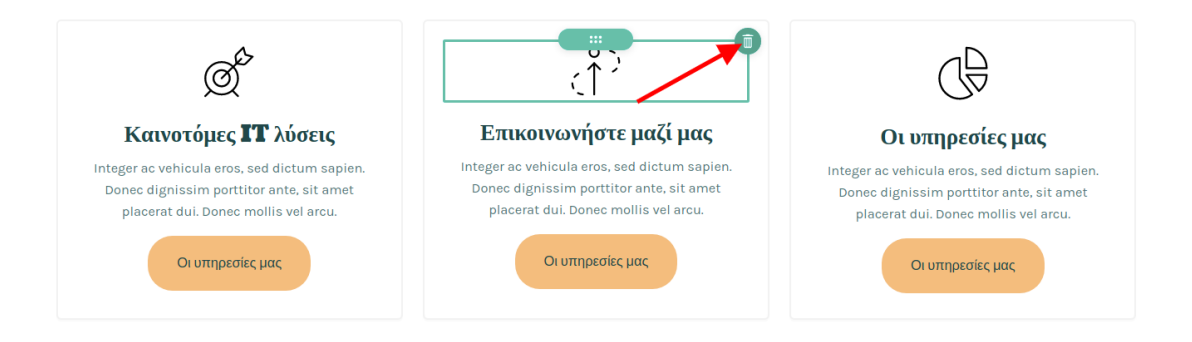